# **Tax Invoice - PAID**

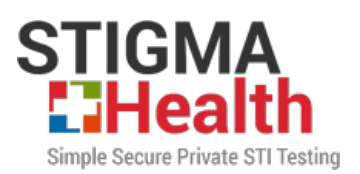

## **Stigma Health Pty Ltd**

**PO BOX 275** SINGLETON NSW 2330

ABN: 46 605 361 135

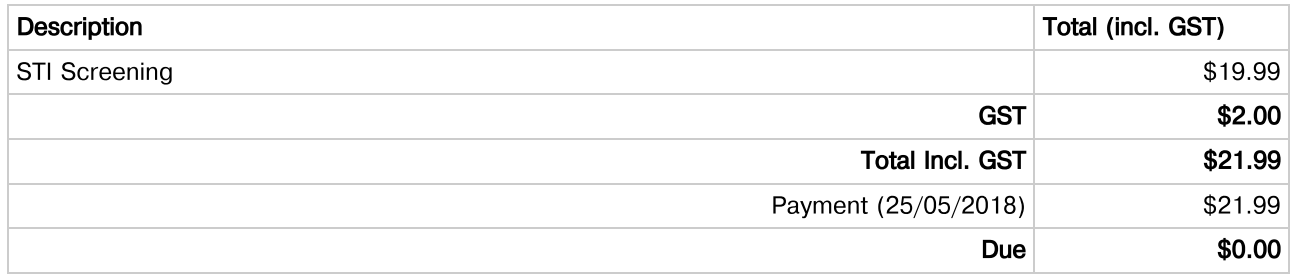

All Transactions Are Processed In Australian Dollars

## **Thank You For Choosing Stigma Health.**

One of our doctors will review your Pathology request and return their recommendations for testing. Here is what you'll need to do next:

## Step Two - Download the MediRecords App To Receive & Print Your Pathology Test **Referral**

Within the next 24 hours you'll be sent a discreet SMS informing you that you need to download the free MediRecords App to access your personalised Pathology Referral.

#### **Already got MediRecords?**

You can disregard the bit below and skip straight to the bit about Once You're In, after 24 hours has passed.

#### If You Don't Have MediRecords:

The MediRecords Mobile App for Patients synchronises with your healthcare providers (including us) so you can view test requests and results (including ours) in real-time and securely communicate with your doctors.

The app. is compatible with *iPhone's* and Android.

Once you've downloaded the MediRecords App open it up and follow the steps to create and secure your personalised profile. (Hint: take note of your password and pin code)

NB: Your personal download 'token' in the SMS, which you need to enter during the set up, will expire after 7 days.

#### **Once You're In:**

- Select Results in the main menu (second row down, one in from the left)
- Tap Requests at the top in the right corner
- Here you will find a Pathology request from Dr Mitchell Tanner (our head doctor), simply tap on it to open it
- Tap the PDF file symbol or select Open in the top right-hand corner and your Pathology Referral will open right up
- Click the familiar share/upload symbol in the top right corner and select to print off your form when you're

readv.

**IMPORTANT:** Check your printer settings to make sure that they are on A4 NOT A4 Letter which is the default setting for most printers. If you don't put it on the correct setting your pathology referral will not print properly.

## Step Three - Get Tested At A Pathology Centre Near You:

Your referral from Stigma Health should allow you to undergo the test without any further charge at the Pathology Centre of your choice, however, some work differently to others so we recommend that you:

- . Make sure you sign and date the Medicare Assignment located around the middle of the Pathology referral and down the bottom in the right-hand corner before you go.
- Call them and make sure if you don't know if your local Pathology Centre will bulk bill and you don't want to incur any extra fee.

### Step Four - Get Your Results Discreetly Within 3-5 Business Days

If you opted to receive an SMS from us telling you your results were ready then you will receive a discreet text message from a random number which reads, 'You have new pathology results waiting for you in the MediRecords App. Please go to the Correspondence section and look for an email from Dr Mitchell Tanner.'

If you opted not to receive an SMS: By selecting this option you are taking full responsibility for ensuring you come back and check your results in approximately 3-5 business days.

Here is what you need to do when you get back into the app:

- Select Correspondence in the main menu (second- row second icon from the right.)
- Here you will find a personalised letter from Dr Mitchell Tanner with your results.
- Simply tap on it and it will open up. Easy.

## To Find Out About Dealing With The Positive & Negatives Go To The Process On Our **Website and Scroll To The End.**

IMPORTANT: if you believe you may have been exposed to HIV or Hepatitis B in the last 72 hours, do not continue with our process. You should seek medical attention ASAP and do not engage in any sexual activity prior to doing so. Visit a doctor, hospital or specialised clinic where you will be able to receive the necessary preventative post-exposure treatment (PEP).

Let's talk about sex: If you suspect you may have contracted an STI it's extremely important that you do not engage in any sexual activity, regardless of your relationship status, until you know that you're safe and not at risk of infecting anyone else.